# **PENERAPAN METODE DCT (***DISCRETE COSINE TRANSFORM)* **PADA APLIKASI PENYEMBUNYIAN PESAN TEKS BERBASIS** *MATLAB*

Heris Ardiansyah<sup>1</sup>, Boko Susilo<sup>2</sup>, Aan Erlansari<sup>3</sup>

1,2,3Program Studi Teknik Informatika, Fakultas Teknik, Universitas Bengkulu. Jl. WR. Supratman Kandang Limun Bengkulu 38371A INDONESIA (telp: 0736-341022; fax: 0736-341022)

> $165$  $165$ herisardiansyah@qmail.com  $^{2}$  $^{2}$  $^{2}$ bksusilo@gmail.com [bksusilo@gmail.com](mailto:2bksusilo@gmail.com) [3](mailto:3aan.erlans@yahoo.com) [aan.erlans@yahoo.com](mailto:3aan.erlans@yahoo.com)

*Abstrak:* Berkembangnya ilmu pengetahuan dalam dunia informatika memungkinkan pengamanan data dari ancaman yang ada. Sebagai contoh adalah *kriptografi*, yaitu ilmu yang digunakan untuk menjaga keamanan dari pihak yang tidak memiliki hak akses terhadap suatu data, baik data berupa *email*, dokumen, maupun berkas pribadi. Namun disisi lain *kriptografi* dapat menimbulkan kecurigaan pada orang yang membaca data terenkripsi. Kecurigaan ini dapat memicu orang untuk memecahkan enkripsi tersebut walau membutuhkan waktu yang cukup lama. Teknik lain sebagai upaya pengamanan data adalah steganografi. Didorong oleh hal-hal tersebut, maka penulis tertarik untuk membahas tentang pembuatan sebuah aplikasi program *Steganografi*. Program aplikasi ini akan menyediakan kemudahan penyisipan pesan, yaitu berupa teks, ke dalam sebuah file digital. Aplikasi ini dibangun dengan bahasa pemrograman *Matlab*. Metode pengembangan sistem pada aplikasi ini menggunakan metode (DCT) *Discrete Cosine Transform*. Hasil akhir dari penelitian ini adalah terciptanya sebuah aplikasi *Steganografi* yang dapat menyisipkan pesan teks ke dalam sebuah citra digital (gambar). Pengujian aplikasi telah dilakukan dengan responden sebanyak 50 orang, didapatkan hasil bahwa aplikasi memiliki tampilan yang user friendly dengan nilai rata - rata 3.90 (baik), mudah dalam penggunaan sistem dengan nilai rata-rata 4.13 (baik) dan memiliki kinerja sistem yang baik dengan nilai rata-rata 3.89 (baik). Kata Kunci: *Steganografi*, *Matlab, Kriptografi, Discrete Cosine Transform (DCT).*

*Abstract:* **The development of science in the world of informatics enables data security threats. An example is cryptography, the science that is used to maintain the security of those who do not have access rights to the data, whether the data in the form of e-mail, documents and personal files. On the other hand cryptography may raise suspicion on people who read the** **encrypted data. This suspicion can lead people to break the encryption though requires a long time. Other technique in an attempt to secure data are steganography. Encouraged by these things, the authors are interested to discuss the creation of an application Steganography program. This application program will provide ease of insertion of the message, in the form of** **text, into a digital file. This application is built with Matlab programming language. System development method in this application method (DCT) Discrete Cosine Transform. Application testing has been done with 50 people as respondents and then its available that, this application has an user friendly's interface with average points of 3.90 (Good), easy to use on system useable test with average points of 4.13 (Good) and has average points of 3.89 (Good) on system performance test. Keywords: Steganography, Matlab, cryptography, Discrete Cosine Transform (DCT).**

# I. PENDAHULUAN

*Steganografi* adalah ilmu dan seni penyembunyian informasi yang dapat mencegah pendeteksian terhadap informasi yang disembunyikan. Ada *steganografi* yang informasi aslinya langsung disisipkan pada media lain (*cover-object*) lalu media yang telah disisipkan informasi (*stegoobject*) tadi dapat dipertukarkan kepada penerima. *Steganografi* mempunyai keunggulan dibanding dengan kriptografi yaitu tidak ada perbedaan secara kasat mata antara *coverobject* dengan *stego-object*. Media yang dapat disisipkan oleh informasi rahasia dapat berupa teks, citra, audio maupun video. Namun jumlah pertukaran data media besar membuat kemungkinan kecurigaan adanya informasi rahasia yang dipertukarkan memalui pertukaran media *digital*.

Teknologi computer memberikan kontribusi baru dalam revolusi menyembunyikan pesan. Steganografi pada era informasi digital merupakan teknik dan

seni menyembunyikan informasi dan data digital dibalik informasi digital lain. File media merupakan komponen penting pada proses penyembunyian informasi ini. Dengan file yang terlihat sama sekali tidak mencurigakan data anda yang sebenarnya akan tetap tidak terdeteksi dengan mata telanjang. Secara teori, semua file umum yang ada di dalam komputer dapat digunakan sebagai media, seperti file gambar berformat PNG (*Portable Network Graphics*), JPEG (*Joint Photographic Experts Group*), GIF (*Graphics Interchange Format*), BMP (*Bitmap*), atau di dalam musik MP3 (*Media Player*), atau bahkan di dalam sebuah film dengan format WAV (*Waveform Audio Format*) atau AVI (*Audio Video Interleave*) semua bisa dijadikan tempat bersembunyi, selama file media tersebut jika dimodifikasi, maka kualitas dan tampilan file yang sesungguhnya tidak akan terganggu banyak. Kemudian pada data digital, teknik-teknik yang sering digunakan dalam steganografi modern antara lain : *Discrete Cosine Transform*, Modifikasi *Least Significant Bit*  (LSB), *Mask and Filtering*, Algoritma kompresi dan transformasi, dan Teknik *Pixel Mapping* yang dikenal dengan Metode Modifikasi *Red Green Blue* (RGB) Level.

Didorong oleh hal-hal tersebut, maka akan diwujudkan pembuatan sebuah aplikasi program *Steganografi*. Program aplikasi ini akan menyediakan kemudahan penyisipan pesan, yaitu berupa teks, ke dalam sebuah file *digital*.

#### II. LANDASAN TEORI

A. Aplikasi Aplikasi merupakan program yang berisikan perintah-perintah untuk melakukan pengolahan data. Jadi aplikasi secara umum adalah suatu proses dari cara *manual* yang ditransformasikan ke komputer dengan membuat sistem atau program agar data diolah lebih berdaya guna secara optimal.[2].

# B. Pengertian Citra Digital

Citra Digital merupakan sebuah larik *(array)* yang berisi nilai-nilai *real* maupun komplek yang direpresentasikan dengan deretan bit tertentu. Suatu citra dapat didefinisikan sebagai fungsi f(x,y) berukuran M baris dan N kolom, dengan x dan y adalah koordinat spasial, dan amplitudo f di titik koordinat (x,y) dinamakan intensitas atau tingkat keabuan dari citra pada titik tersebut. Apabila nilai x, y, dan nilai amplitudo f secara keseluruhan berhingga (*finite*) dan bernilai diskrit maka dapat dikatakan bahwa citra tersebut adalah citra *digital.*[3].

## C. Pengertian *Steganografi*

*Steganografi* berasal dari Bahasa Yunani, yaitu *steganos* yang artinya "tulisan tersembunyi (*covered writing*)" dan *graphos*  yang berarti tulisan. *Steganografi* adalah ilmu dan seni menyembunyikan pesan rahasia di dalam pesan lain sehingga keberadaan pesan rahasia tersebut tidak dapat diketahui.[3].

*Steganografi* membutuhkan dua properti yaitu media penampung dan pesan rahasia. Media penampung yang umum digunakan adalah gambar, suara, video, atau teks. Pesan yang disembunyikan dapat berupa sebuah artikel, gambar, daftar barang, kode barang, atau pesan lain

D. Metode *DCT (Discrete Cosine Transform) Discrete Cosine Transform (DCT)* biasa digunakan untuk mengubah sebuah sinyal menjadi komponen frekuensi dasarnya. DCT adalah sebuah transformasi yag mengubah sebuah kawasan spasial menjadi kawasan frekuensi dan sebaliknya kawasan frekuensi dapat dikembalikan ke kawasan spasial dengan menggunakan invers DCT. DCT pertama kali diperkenalkan oleh Ahmed, Natarajan dan Rao pada tahun 1974 dalam makalahnya yang berjudul "*On image processing and a discrete cosine transform*" (*Watson, 1994).* [1].

# *E. Matlab*

*Matlab* adalah sebuah bahasa dengan *(high-performance)* kinerja tinggi untuk komputasi masalah teknik. *Matlab* mengintegrasikan komputasi, visualisasi, dan pemrograman dalam suatu model yang sangat mudah untuk pakai dimana masalah-masalah dan penyelesaiannya diekspresikan dalam notasi matematika yang familiar.

*Matlab* merupakan akronim dari kata *Matrix Laboratory*. Versi pertama *Matlab* ditulis pada tahun 1970. Saat itu, *Matlab* digunakan untuk pelatihan dalam teori matrik, aljabar linier dan analisis numerik. Fungsi-fungsi *Matlab* ini digunakan untuk menyelesaikan masalah bagian khusus, yang disebut *toolboxes*. *Toolboxes* dapat digunakan untuk bidang pengolahan sinyal, sistem pengaturan, *fuzzy logic*, numeral *network*, optimasi, pengolahan citra, dan simulasi yang lain.[1].

# III. METODOLOGI PENELITIAN

Jenis penelitian yang digunakan merupakan penelitian terapan dengan tujuan untuk mewujudkan sebuah aplikasi Steganografi. Uji kelayakan dilakukan untuk mendapatkan penilaian langsung terhadap sistem yang dihasilkan. Target dari pengujian kelayakan sistem ini adalah responden (calon pemakai sistem). Kuisioner disebarkan untuk melihat kelayakan sistem. Kelayakan sistem diambil dari penilaian yang diberikan oleh responden. Populasi responden yang diambil adalah mencakup semua kalangan pengguna. sehingga total responden yang didapatkan sebanyak 50 orang.

## IV. ANALISIS DAN PERANCANGAN

## A. Identifikasi Masalah

Sebagaimana yang telah diuraikan dalam latar belakang masalah, Berkembangnya ilmu pengetahuan dalam dunia informatika memungkinkan pengamanan data dari ancaman yang ada. Sebagai contoh adalah *kriptografi*, yaitu ilmu yang digunakan untuk menjaga keamanan dari pihak yang tidak memiliki hak akses terhadap suatu data, baik data berupa *e-mail*, dokumen, maupun berkas pribadi. Namun disisi lain *kriptografi* dapat menimbulkan kecurigaan pada orang yang membaca data terenkripsi. Kecurigaan ini dapat memicu orang untuk memecahkan enkripsi tersebut walau membutuhkan waktu yang cukup lama. Teknik lain sebagai upaya pengamanan data adalah *steganografi*.

*Steganografi* adalah teknik menyembunyikan data rahasia di dalam wadah (media) digital sehingga keberadaan data rahasia tersebut tidak diketahui oleh orang. Perkembangan steganografi dengan beberapa metode yang ada menjadi alternatif pengamanan dalam pertukaran data dalam internet. Steganografi berbeda dengan *kriptografi*. *Kriptografi* akan menyamarkan suatu pesan menjadi sesuatu yang sulit dibaca atau dimengerti. Karakter aneh atau susunan huruf yang sulit dibaca tersebut dapat mengundang kecurigaan orang. Sedangkan *steganografi* lebih cenderung untuk mengurangi kecurigaan orang karena pesan yang dirahasiakan disembunyikan dalam suatu media. Media penampung dapat berupa berkas audio, video, citra, dan lain sebagainya. untuk melakukan penyembunyian pesan (teks) kedalam gambar (Citra Digital) atau yang lebih dikenal dengan nama Steganografi. Oleh karena itu untuk menyelesaikan permasalahan ini akan dilakukan perancangan agar terwujudnya sebuah Aplikasi yang dapat melakukan Steganografi dengan menggunakan metode *DCT (Discretre Cosine Transform).*

- B. Analisis Kebutuhan
- *1) Analisis Kebutuhan Fungsional*
	- 1. Aplikasi terdiri atas fitur menu *Encoding, Decoding* dan menu Tentang Aplikasi.
	- 2. Aplikasi ini dapat menampilkan hasil penyisipan pesan teks. Input pada menu ini adalah memasukkan gambar & teks, kemudian output yang dikeluarkan berupa sebuah gambar yang telah disisipkan teks.
	- 3. Aplikasi  $m_1$  dapat menampilkan kembali pesan teks yang telah disisipkan sebelumnya. Input pada menu lnl adalah memasukkan gambar yang telah disisipkan teks, kemudian output yang dikeluarkan berupa

sebuah teks yang telah di ekstraksi dari dalam gambar.

# *2) Analisis Proses*

Analisis proses pada pembuatan aplikasi steganografi m<sub>1</sub> yaitu pemodelan data menggunakan UML *(Uninfied Modelling Language)*, dimana pada analisis ini penulis menggunakan diagram UML yang dibutuhkan untuk perancangan interface.

3) Analisis Keluaran *(Output)*

Analisis keluaran atau *output* yang akan dihasilkan pada sistem ini adalah gambar yang telah disisipkan pesan untuk kemudian ditampilkan kembali.

C. Desain Perangkat Lunak

Desain perangkat lunak merupakan tahapan yang dilalui selanjutnya pada tahapan ini akan terdiri atas dua bagian meliputi perancangan UML (Unified Modeling Language) dan perancangan *user interface*.

- 1) Perancangan UML *(Uninfied Modelling Language)*
	- 1. *Use Case Diagram*

Pada pembangunan aplikasi m<sub>1</sub> dibutuhkan *use case diagram* karena pada sistem terdapat komunikasi terhadap *user* dan dibuthkan penjelasan tentang fasilitas yang ada

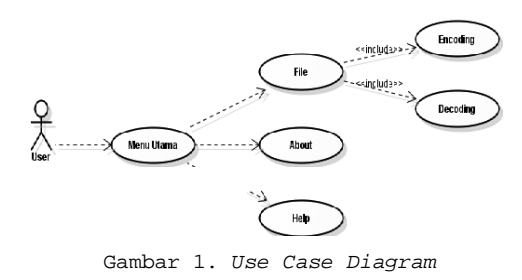

2. *Activity Diagram*

Pembangunan aplikasi ini membutuhkan penjelasan alur kerja operasional terhadap sistemnya, maka dari itu dibutuhkan sebuah *Activity Diagram* untuk menjelaskan *Step-bystep* dari alur kerja tersebut.

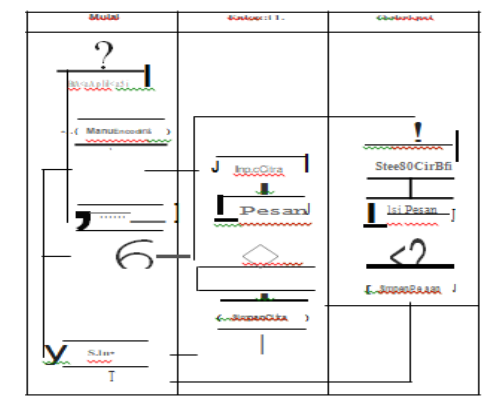

Gambar 2. *Activity Diagram*

## D. Diagram Alir

Analisis yang dilakukan adalah bagaimana sistem perangkat lunak dapat berinteraksi dengan *user* dan *admin* mulai dari memasukkan *input* data sampai dengan menghasilkan keluaran *output.*

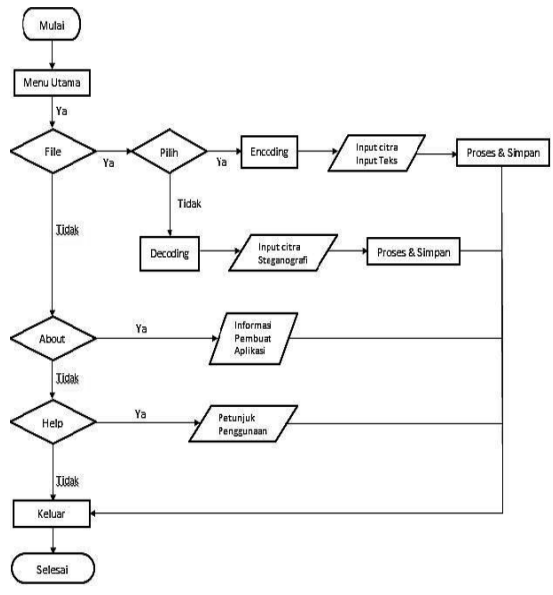

Gambar 3. *Flowchart* Aplikasi Steganografi

Berikut penjelasan diagram alir dari aplikasisteganografi:

- 1. Tahap pertama, pada halaman awal terdapat 3 menu pilihan *yaitufile, About* dan *help.*
- 2. Pada menu *file*, terdapat dua submenu yaitu *encoding* dan *decoding*.
- 3. Pada submenu *encoding*, *user* dapat melakukan proses *steganografi* dengan menginput citra/gambar dan file teks yang akan disisipkan pada form yang telah disediakan. Setelah melakukan input gambar dan teks, dengan memilih tombol proses makan proses *steganografi* akan dijalankan. Setelah selesai hasil *steganografi* dapat disimpan dengan tombol simpan yang telah tersedia di submenu *encoding*.
- 4. Pada submenu *decoding*, *user* dapat menampilkan kernbali file teks yang telah di- *steganografi.* Langkah yang dilakukan adalah dengan cara memilih file *steganografi* pada form yang telah disediakan, kern udian dengan menekan tombol proses maka proses pemisahan gambar dan teks akan dilakukan. Setelah proses selesai user dapat menyimpan teks hasil dari *steganografi* tersebut dengan m enekan tombol simpan yang telah disediakan didalam submenu *encoding*.
- 5. Jika *user* memilih menu *about* maka akan muncul halaman yang berisi judul skrispi, nama, npm, dosen pembimbing, dan foto dari profil pembuat aplikasi
- 6. Pada menu *help* akan menampilkan halaman yang berisi tentang panduan

pengoperasian aplikasi tersebut.

# V. HASIL DAN PEMBAHASAN

Uji Sistem dilakukan sebelum aplikasi dipublikasikan agara dapat mengetahui masalah yang dihadapi pada aplikasi dan untuk menentukan tingkat kepuasan pengguna terhadap aplikasi. Pengujian *white box* dilaksanakan dengan cara menguji *method* dan atribut yang terdapat pada kelas- kelas yang dibangun. Pengujian dilaksanakan dengan cara memeriksa semua *statement* yang ada pada program yang telah dieksekusi minimal 1 (satu) kali. Pengujian ini dilakukan pada proses pengembangan sistem yaitu pengujian kode program. Pengkodean sistem menggunakan bahasa pemrograman *matlab*.

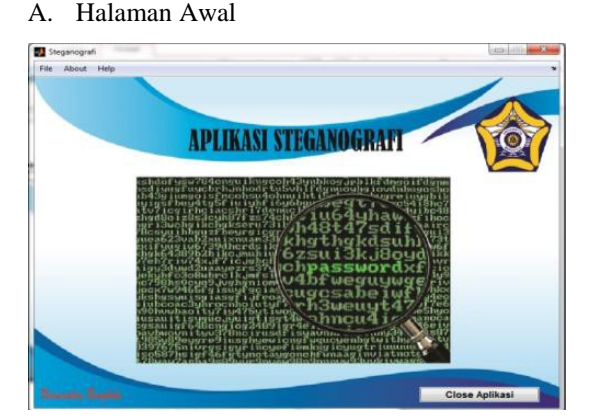

Gambar 4. Tampilan Halaman Awal

Setelah menjalankan aplikasi, sistem akan menampilkan halaman depan aplikasi yang merupakan halaman awal. Terdapat tiga *button* pada halaman awal aplikasi, yaitu *button* Menu yang didalamnya terdapat menu *Encoding* & *Decoding*, kemudaian terdapat *button* Help dan *button About*.

B. Tampilan Menu *Encoding*

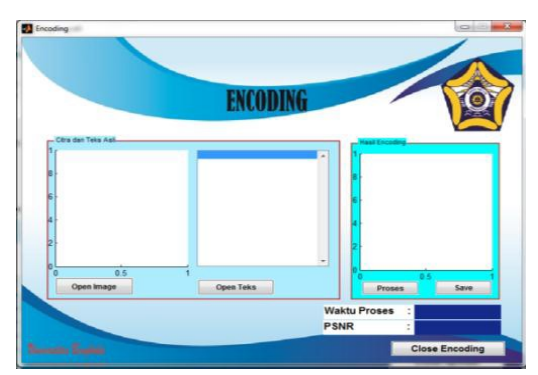

Gambar 5. Tampilan Halaman Awal

Submenu *encoding* berfungsi untuk mulai melakukan proses steganografi yang didalamnya terdapat dua form. *Form*  pertama untuk mengambil file gambar dan teks yang tersimpan di perangkat dimana aplikasi digunakan atau dijalankan. Sedangkan pada form kedua berfungsi untuk melakukan proses *steganografi* dan menyimpan hasil dari proses *steganografi* kedalam memori penyimpanan di perangkat yang digunakan.

Untuk mengambil gambar dan teks pada form pertama, *user* dapat memilih button open citra untuk menginput gambar dan memilih *button open* teks untuk menginput teks yang akan disteganografi. Kemudian pada *form*  kedua terdapat *button* proses untuk melakukan proses steganografi, dan apabila proses telah selesai dilakukan *user* dapat menyimpan dengan memilih *button save*.

Setelah melalui semua proses, berikut adalah tampilan hasil menu *encoding*.

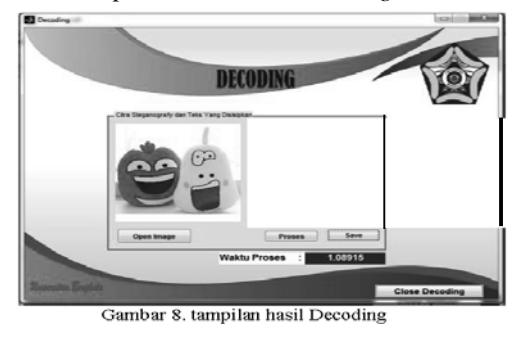

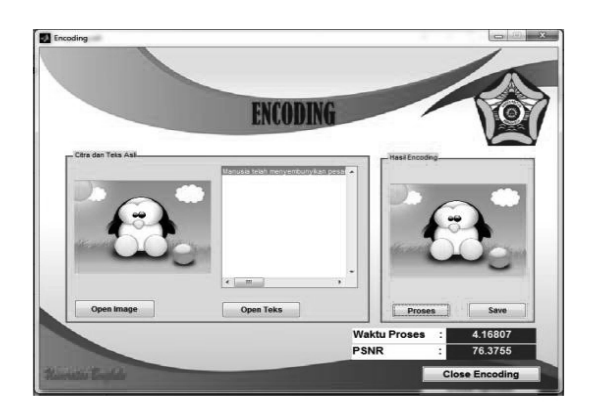

Gambar 6. Tampilan Hasil *Encoding*

## C. Tampilan Menu *Decoding*

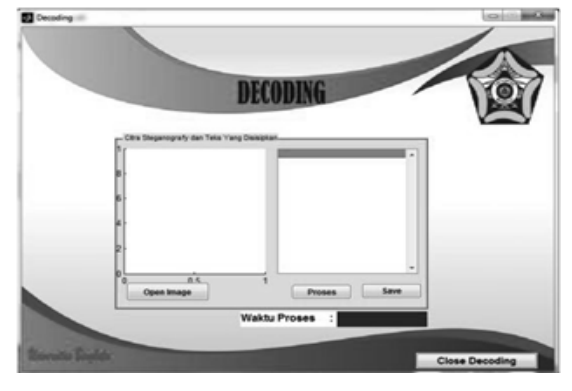

Gambar 7. Menu *Decoding*

Submenu *Decoding* berfungsi untuk mulai melakukan proses pengembalian (mengeluarkan) pesan atau teks yang sebelumnya telah di *encoding.* Pada submenu decoding terdapat form untuk membuka kembali citra yang telah disteganografi. Dengan memilih *button open*  user dapat membuka file steganografi yang tersimpan di memori perangkat dimana aplikasi dijalankan. Setelah.file steganografi selesai dibuka, user dapat menampilkan atau mengeluarkan kembali file teks yang telah disteganografikan dengan memilih button proses. Setelah proses selesai dilakukan, user dapat memilih *button save* untuk meny1mpan teks yang telah ditampilkan kernbali kedalam memori perangkat yang digunakan.

Setelah melakukan *decoding* dan hasil teks disimpan, berikut adalah hasil teks :

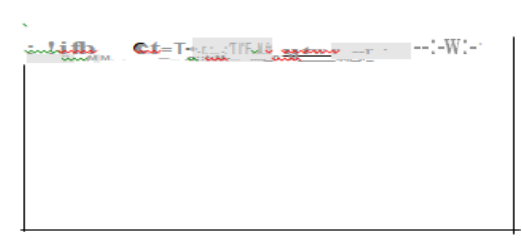

Gambar 9. Tampilan Hasil Teks

# D. Tampilan Menu *About*

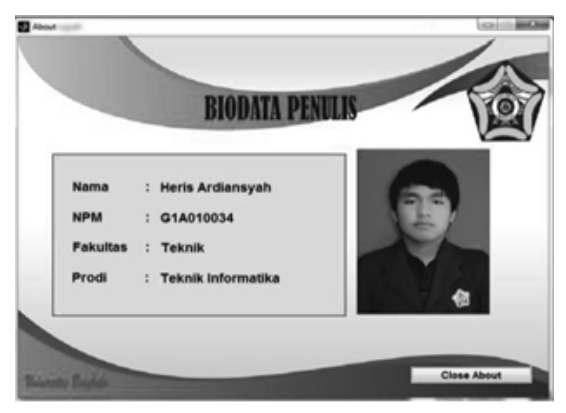

Gambar 10. Menu *About*

Menu *About* berisikan mengenai nama, NPM penulis serta Fakultas & Prodi Penulis. Selain itu terdapat foto dan keterangan dari penulis.

# E. Tampilan Menu *Help*

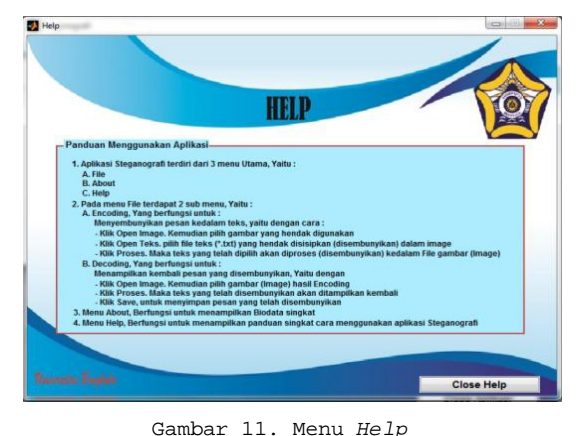

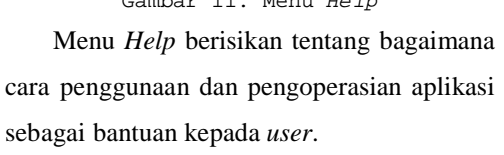

# VI. KESIMPULAN

Setelah dilakukan analisis dan perancangan sistem , serta implementasi dan pengujian pada penerapan metode DCT (*discrete cosine transform)* pada aplikasi penyembunyian pesan teks berbasis *matlab*, dan mengacu pada hasil akhir penelitian, dapat disimpulkan bahwa:

- 1) Penelitian ini telah menghasilkan aplikasi Steganografi berbasis desktop yang dapat digunakan sebagai media untuk menyisipkan pesan kedalam citra dengan menerapkan metode DCT (*Discrete Cosine Transform*) berjalan dengan baik*.*
- 2) Pada pengujian aplikasi ini dengan file pesan berupa file dengan extensi \*.txt. isi pesan 100 karakter, 250 karakter dan lebih dari 500 karakter berhasil dilakukan dengan baik.
- 3) File citra input dengan ekstensi \*.bmp lebih baik digunakan untuk media penyisipan pesan karena ukuran file input dengan output sama besar.
- 4) Metode DCT (*Discrete Cosine Transform*) dapat menyisipkan pesan kedalam gambar baik itu berupa huruf, angka dan simbol.

Dari hasil uji kelayakan sistem pada aplikasi Steganografi berdasarkan variabel tampilan, variabel kemudahan pengguna, dan variabel kinerja sistem medapatkan respon yang baik oleh para *user.*

# UCAPAN TERIMA KASIH

Terima kasih disampaikan kepada tim dosen pembimbing yang telah meluangkan waktu untuk membimbing pembuatan jurnal rekursif ini.

## REFERENSI

- [1] Wijaya, Marvin, C.H. & Prijono, A. 2007.Pengolahan Citra Digital Menggunakan *Matlab.* Jakarta : Informatika
- [2] Jogiyanto, Hartono. 2004. Pengenalan Komputer. Yogyakarta: C.V.ANDI OFFSET.
- [3] Febrian, Jack. 2008. Kamus Komputer dan Teknologi Informasi. Penerbit Informatika. Bandung
- [4] Putra, Darma. 2010. Pengolahan Citra Digital. Yogyakarta: Penerbit Andi.
- [5] Munir, Rinaldi. 2004. Pengolahan Citra Digital dengan pendekatan aritmatik. Bandung : Informatika
- [6] Widiarsono, Teguh, 2005. Tutorial Praktis Belajar *Matlab*. Jakarta
- [7] Iqbal, Muhammad. 2009. Pengolahan Citra Digital Menggunakan *Matlab*